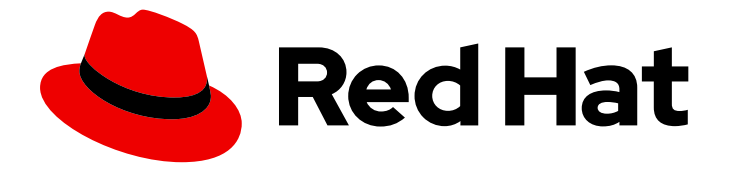

# OpenShift Container Platform 4.12

# Cluster Observability Operator

Configuring and using the Cluster Observability Operator in OpenShift Container Platform

Last Updated: 2024-05-28

Configuring and using the Cluster Observability Operator in OpenShift Container Platform

### Legal Notice

Copyright © 2024 Red Hat, Inc.

The text of and illustrations in this document are licensed by Red Hat under a Creative Commons Attribution–Share Alike 3.0 Unported license ("CC-BY-SA"). An explanation of CC-BY-SA is available at

http://creativecommons.org/licenses/by-sa/3.0/

. In accordance with CC-BY-SA, if you distribute this document or an adaptation of it, you must provide the URL for the original version.

Red Hat, as the licensor of this document, waives the right to enforce, and agrees not to assert, Section 4d of CC-BY-SA to the fullest extent permitted by applicable law.

Red Hat, Red Hat Enterprise Linux, the Shadowman logo, the Red Hat logo, JBoss, OpenShift, Fedora, the Infinity logo, and RHCE are trademarks of Red Hat, Inc., registered in the United States and other countries.

Linux ® is the registered trademark of Linus Torvalds in the United States and other countries.

Java ® is a registered trademark of Oracle and/or its affiliates.

XFS ® is a trademark of Silicon Graphics International Corp. or its subsidiaries in the United States and/or other countries.

MySQL<sup>®</sup> is a registered trademark of MySQL AB in the United States, the European Union and other countries.

Node.js ® is an official trademark of Joyent. Red Hat is not formally related to or endorsed by the official Joyent Node.js open source or commercial project.

The OpenStack ® Word Mark and OpenStack logo are either registered trademarks/service marks or trademarks/service marks of the OpenStack Foundation, in the United States and other countries and are used with the OpenStack Foundation's permission. We are not affiliated with, endorsed or sponsored by the OpenStack Foundation, or the OpenStack community.

All other trademarks are the property of their respective owners.

### Abstract

Use the Cluster Observability Operator to deploy and configure observability components in OpenShift Container Platform.

### Table of Contents

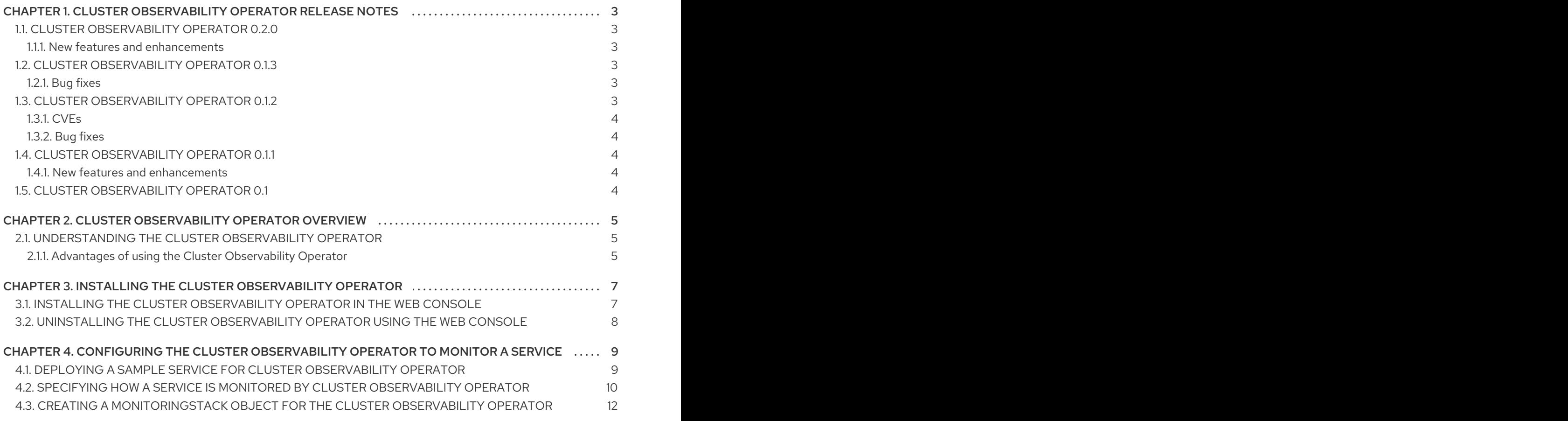

## <span id="page-6-0"></span>CHAPTER 1. CLUSTER OBSERVABILITY OPERATOR RELEASE **NOTES**

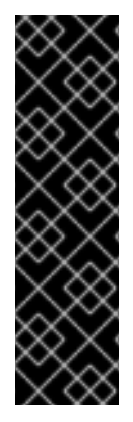

### IMPORTANT

The Cluster Observability Operator is a Technology Preview feature only. Technology Preview features are not supported with Red Hat production service level agreements (SLAs) and might not be functionally complete. Red Hat does not recommend using them in production. These features provide early access to upcoming product features, enabling customers to test functionality and provide feedback during the development process.

For more information about the support scope of Red Hat Technology Preview features, see [Technology](https://access.redhat.com/support/offerings/techpreview/) Preview Features Support Scope .

The Cluster Observability Operator (COO) is an optional OpenShift Container Platform Operator that enables administrators to create standalone monitoring stacks that are independently configurable for use by different services and users.

The COO complements the built-in monitoring capabilities of OpenShift Container Platform. You can deploy it in parallel with the default platform and user workload monitoring stacks managed by the Cluster Monitoring Operator (CMO).

These release notes track the development of the Cluster Observability Operator in OpenShift Container Platform.

### <span id="page-6-1"></span>1.1. CLUSTER OBSERVABILITY OPERATOR 0.2.0

The following advisory is available for Cluster Observability Operator 0.2.0:

[RHEA-2024:2662](https://access.redhat.com/errata/RHEA-2024:2662) Cluster Observability Operator 0.2.0

### <span id="page-6-2"></span>1.1.1. New features and enhancements

With this release, the Cluster Observability Operator supports installing and managing observability-related plugins for the OpenShift Container Platform web console user interface (UI). ([COO-58](https://issues.redhat.com/browse/COO-58))

### <span id="page-6-3"></span>12. CLUSTER OBSERVABILITY OPERATOR 0.1.3

The following advisory is available for Cluster Observability Operator 0.1.3:

[RHEA-2024:1744](https://access.redhat.com/errata/RHEA-2024:1744) Cluster Observability Operator 0.1.3

### <span id="page-6-4"></span>1.2.1. Bug fixes

Previously, if you tried to access the Prometheus web user interface (UI) at **http://<prometheus\_url>:9090/graph**, the following error message would display: **Error opening React index.html: open web/ui/static/react/index.html: no such file or directory**. This release resolves the issue, and the Prometheus web UI now displays correctly. ([COO-34](https://issues.redhat.com/browse/COO-34))

### <span id="page-6-5"></span>1.3. CLUSTER OBSERVABILITY OPERATOR 0.1.2

The following advisory is available for Cluster Observability Operator 0.1.2:

[RHEA-2024:1534](https://access.redhat.com/errata/RHEA-2024:1534) Cluster Observability Operator 0.1.2

### <span id="page-7-0"></span>1.3.1. CVEs

[CVE-2023-45142](https://access.redhat.com/security/cve/CVE-2023-45142)

### <span id="page-7-1"></span>1.3.2. Bug fixes

- Previously, certain cluster service version (CSV) annotations were not included in the metadata for COO. Because of these missing annotations, certain COO features and capabilities did not appear in the package manifest or in the OperatorHub user interface. This release adds the missing annotations, thereby resolving this issue. ([COO-11](https://issues.redhat.com/browse/COO-11))
- Previously, automatic updates of the COO did not work, and a newer version of the Operator did not automatically replace the older version, even though the newer version was available in OperatorHub. This release resolves the issue. ([COO-12](https://issues.redhat.com/browse/COO-12))
- Previously, Thanos Querier only listened for network traffic on port 9090 of 127.0.0.1 (**localhost**), which resulted in a **502 Bad Gateway** error if you tried to reach the Thanos Querier service. With this release, the Thanos Querier configuration has been updated so that the component now listens on the default port (10902), thereby resolving the issue. As a result of this change, you can also now modify the port via server side apply (SSA) and add a proxy chain, if required. ([COO-14](https://issues.redhat.com/browse/COO-14))

### <span id="page-7-2"></span>1.4. CLUSTER OBSERVABILITY OPERATOR 0.1.1

The following advisory is available for Cluster Observability Operator 0.1.1:

• 2024:0550 Cluster [Observability](https://access.redhat.com/errata/RHEA-2024:0550) Operator 0.1.1

### <span id="page-7-3"></span>1.4.1. New features and enhancements

This release updates the Cluster Observability Operator to support installing the Operator in restricted networks or disconnected environments.

### <span id="page-7-4"></span>1.5. CLUSTER OBSERVABILITY OPERATOR 0.1

This release makes a Technology Preview version of the Cluster Observability Operator available on OperatorHub.

# <span id="page-8-0"></span>CHAPTER 2. CLUSTER OBSERVABILITY OPERATOR **OVERVIEW**

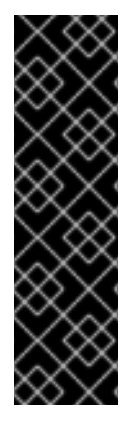

### IMPORTANT

The Cluster Observability Operator is a Technology Preview feature only. Technology Preview features are not supported with Red Hat production service level agreements (SLAs) and might not be functionally complete. Red Hat does not recommend using them in production. These features provide early access to upcoming product features, enabling customers to test functionality and provide feedback during the development process.

For more information about the support scope of Red Hat Technology Preview features, see [Technology](https://access.redhat.com/support/offerings/techpreview/) Preview Features Support Scope .

The Cluster Observability Operator (COO) is an optional component of the OpenShift Container Platform. You can deploy it to create standalone monitoring stacks that are independently configurable for use by different services and users.

The COO deploys the following monitoring components:

- Prometheus
- Thanos Querier (optional)
- Alertmanager (optional)

The COO components function independently of the default in-cluster monitoring stack, which is deployed and managed by the Cluster Monitoring Operator (CMO). Monitoring stacks deployed by the two Operators do not conflict. You can use a COO monitoring stack in addition to the default platform monitoring components deployed by the CMO.

### <span id="page-8-1"></span>2.1. UNDERSTANDING THE CLUSTER OBSERVABILITY OPERATOR

A default monitoring stack created by the Cluster Observability Operator (COO) includes a highly available Prometheus instance capable of sending metrics to an external endpoint by using remote write.

Each COO stack also includes an optional Thanos Querier component, which you can use to query a highly available Prometheus instance from a central location, and an optional Alertmanager component, which you can use to set up alert configurations for different services.

### <span id="page-8-2"></span>2.1.1. Advantages of using the Cluster Observability Operator

The **MonitoringStack** CRD used by the COO offers an opinionated default monitoring configuration for COO-deployed monitoring components, but you can customize it to suit more complex requirements.

Deploying a COO-managed monitoring stack can help meet monitoring needs that are difficult or impossible to address by using the core platform monitoring stack deployed by the Cluster Monitoring Operator (CMO). A monitoring stack deployed using COO has the following advantages over core platform and user workload monitoring:

### Extendability

Users can add more metrics to a COO-deployed monitoring stack, which is not possible with core platform monitoring without losing support. In addition, COO-managed stacks can receive certain cluster-specific metrics from core platform monitoring by using federation.

#### Multi-tenancy support

The COO can create a monitoring stack per user namespace. You can also deploy multiple stacks per namespace or a single stack for multiple namespaces. For example, cluster administrators, SRE teams, and development teams can all deploy their own monitoring stacks on a single cluster, rather than having to use a single shared stack of monitoring components. Users on different teams can then independently configure features such as separate alerts, alert routing, and alert receivers for their applications and services.

#### **Scalability**

You can create COO-managed monitoring stacks as needed. Multiple monitoring stacks can run on a single cluster, which can facilitate the monitoring of very large clusters by using manual sharding. This ability addresses cases where the number of metrics exceeds the monitoring capabilities of a single Prometheus instance.

#### Flexibility

Deploying the COO with Operator Lifecycle Manager (OLM) decouples COO releases from OpenShift Container Platform release cycles. This method of deployment enables faster release iterations and the ability to respond rapidly to changing requirements and issues. Additionally, by deploying a COO-managed monitoring stack, users can manage alerting rules independently of OpenShift Container Platform release cycles.

#### Highly customizable

The COO can delegate ownership of single configurable fields in custom resources to users by using Server-Side Apply (SSA), which enhances customization.

#### Additional resources

Kubernetes [documentation](https://kubernetes.io/docs/reference/using-api/server-side-apply/) for Server-Side Apply (SSA)

# <span id="page-10-0"></span>CHAPTER 3. INSTALLING THE CLUSTER OBSERVABILITY **OPFRATOR**

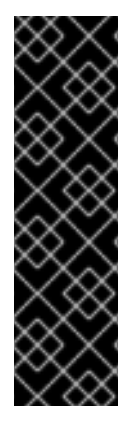

### IMPORTANT

The Cluster Observability Operator is a Technology Preview feature only. Technology Preview features are not supported with Red Hat production service level agreements (SLAs) and might not be functionally complete. Red Hat does not recommend using them in production. These features provide early access to upcoming product features, enabling customers to test functionality and provide feedback during the development process.

For more information about the support scope of Red Hat Technology Preview features, see [Technology](https://access.redhat.com/support/offerings/techpreview/) Preview Features Support Scope .

As a cluster administrator, you can install or remove the Cluster Observability Operator (COO) from OperatorHub by using the OpenShift Container Platform web console. OperatorHub is a user interface that works in conjunction with Operator Lifecycle Manager (OLM), which installs and manages Operators on a cluster.

### <span id="page-10-1"></span>3.1. INSTALLING THE CLUSTER OBSERVABILITY OPERATOR IN THE WEB CONSOLE

Install the Cluster Observability Operator (COO) from OperatorHub by using the OpenShift Container Platform web console.

### **Prerequisites**

- You have access to the cluster as a user with the **cluster-admin** cluster role.
- You have logged in to the OpenShift Container Platform web console.

### Procedure

- 1. In the OpenShift Container Platform web console, click Operators → OperatorHub.
- 2. Type **cluster observability operator** in the Filter by keyword box.
- 3. Click Cluster Observability Operator in the list of results.
- 4. Read the information about the Operator, and review the following default installation settings:
	- Update channel → development
	- Version → <most\_recent\_version>
	- $\bullet$  Installation mode  $\rightarrow$  All namespaces on the cluster (default)
	- Installed Namespace → openshift-operators
	- Update approval → Automatic
- 5. Optional: Change default installation settings to suit your requirements. For example, you can select to subscribe to a different update channel, to install an older released version of the Operator, or to require manual approval for updates to new versions of the Operator.
- 6. Click Install.

#### Verification

Go to Operators → Installed Operators, and verify that the Cluster Observability Operator entry appears in the list.

#### Additional resources

Adding [Operators](https://access.redhat.com/documentation/en-us/openshift_container_platform/4.12/html-single/operators/#olm-adding-operators-to-a-cluster) to a cluster

### <span id="page-11-0"></span>3.2. UNINSTALLING THE CLUSTER OBSERVABILITY OPERATOR USING THE WEB CONSOLE

If you have installed the Cluster Observability Operator (COO) by using OperatorHub, you can uninstall it in the OpenShift Container Platform web console.

#### Prerequisites

- You have access to the cluster as a user with the **cluster-admin** cluster role.
- You have logged in to the OpenShift Container Platform web console.

#### Procedure

- 1. Go to Operators → Installed Operators.
- 2. Locate the **Cluster Observability Operator** entry in the list.

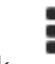

3. Click for this entry and select Uninstall Operator.

#### Verification

Go to Operators → Installed Operators, and verify that the Cluster Observability Operator entry no longer appears in the list.

# <span id="page-12-0"></span>CHAPTER 4. CONFIGURING THE CLUSTER OBSERVABILITY OPERATOR TO MONITOR A SERVICE

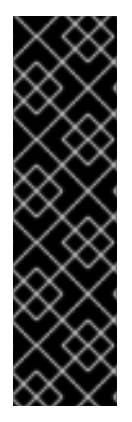

### IMPORTANT

The Cluster Observability Operator is a Technology Preview feature only. Technology Preview features are not supported with Red Hat production service level agreements (SLAs) and might not be functionally complete. Red Hat does not recommend using them in production. These features provide early access to upcoming product features, enabling customers to test functionality and provide feedback during the development process.

For more information about the support scope of Red Hat Technology Preview features, see [Technology](https://access.redhat.com/support/offerings/techpreview/) Preview Features Support Scope .

You can monitor metrics for a service by configuring monitoring stacks managed by the Cluster Observability Operator (COO).

To test monitoring a service, follow these steps:

- Deploy a sample service that defines a service endpoint.
- Create a **ServiceMonitor** object that specifies how the service is to be monitored by the COO.
- Create a **MonitoringStack** object to discover the **ServiceMonitor** object.

### <span id="page-12-1"></span>4.1. DEPLOYING A SAMPLE SERVICE FOR CLUSTER OBSERVABILITY **OPERATOR**

This configuration deploys a sample service named **prometheus-coo-example-app** in the user-defined **ns1-coo** project. The service exposes the custom **version** metric.

#### Prerequisites

You have access to the cluster as a user with the **cluster-admin** cluster role or as a user with administrative permissions for the namespace.

#### Procedure

1. Create a YAML file named **prometheus-coo-example-app.yaml** that contains the following configuration details for a namespace, deployment, and service:

```
apiVersion: v1
kind: Namespace
metadata:
 name: ns1-coo
---
apiVersion: apps/v1
kind: Deployment
metadata:
 labels:
  app: prometheus-coo-example-app
 name: prometheus-coo-example-app
```

```
namespace: ns1-coo
spec:
 replicas: 1
 selector:
  matchLabels:
   app: prometheus-coo-example-app
 template:
  metadata:
   labels:
    app: prometheus-coo-example-app
  spec:
   containers:
   - image: ghcr.io/rhobs/prometheus-example-app:0.4.2
    imagePullPolicy: IfNotPresent
    name: prometheus-coo-example-app
---
apiVersion: v1
kind: Service
metadata:
 labels:
  app: prometheus-coo-example-app
 name: prometheus-coo-example-app
 namespace: ns1-coo
spec:
 ports:
 - port: 8080
  protocol: TCP
  targetPort: 8080
  name: web
 selector:
  app: prometheus-coo-example-app
 type: ClusterIP
```
- 2. Save the file.
- 3. Apply the configuration to the cluster by running the following command:

\$ oc apply -f prometheus-coo-example-app.yaml

4. Verify that the pod is running by running the following command and observing the output:

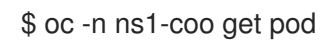

### Example output

NAME READY STATUS RESTARTS AGE prometheus-coo-example-app-0927545cb7-anskj 1/1 Running 0 81m

### <span id="page-13-0"></span>4.2. SPECIFYING HOW A SERVICE IS MONITORED BY CLUSTER OBSERVABILITY OPERATOR

To use the metrics exposed by the sample service you created in the "Deploying a sample service for Cluster Observability Operator" section, you must configure monitoring components to scrape metrics from the **/metrics** endpoint.

You can create this configuration by using a **ServiceMonitor** object that specifies how the service is to be monitored, or a **PodMonitor** object that specifies how a pod is to be monitored. The **ServiceMonitor** object requires a **Service** object. The **PodMonitor** object does not, which enables the **MonitoringStack** object to scrape metrics directly from the metrics endpoint exposed by a pod.

This procedure shows how to create a **ServiceMonitor** object for a sample service named **prometheuscoo-example-app** in the **ns1-coo** namespace.

### Prerequisites

- You have access to the cluster as a user with the **cluster-admin** cluster role or as a user with administrative permissions for the namespace.
- You have installed the Cluster Observability Operator.
- You have deployed the **prometheus-coo-example-app** sample service in the **ns1-coo** namespace.

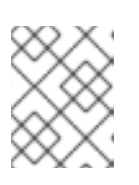

### **NOTE**

The **prometheus-coo-example-app** sample service does not support TLS authentication.

### Procedure

1. Create a YAML file named **example-coo-app-service-monitor.yaml** that contains the following **ServiceMonitor** object configuration details:

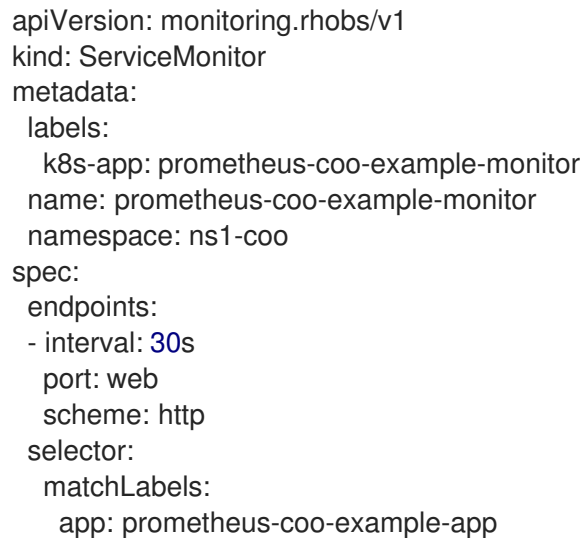

This configuration defines a **ServiceMonitor** object that the **MonitoringStack** object will reference to scrape the metrics data exposed by the **prometheus-coo-example-app** sample service.

2. Apply the configuration to the cluster by running the following command:

\$ oc apply -f example-app-service-monitor.yaml

3. Verify that the **ServiceMonitor** resource is created by running the following command and observing the output:

\$ oc -n ns1-coo get servicemonitors.monitoring.rhobs

#### Example output

NAME AGE prometheus-coo-example-monitor 81m

### <span id="page-15-0"></span>4.3. CREATING A MONITORINGSTACK OBJECT FOR THE CLUSTER OBSERVABILITY OPERATOR

To scrape the metrics data exposed by the target **prometheus-coo-example-app** service, create a **MonitoringStack** object that references the **ServiceMonitor** object you created in the "Specifying how a service is monitored for Cluster Observability Operator" section. This **MonitoringStack** object can then discover the service and scrape the exposed metrics data from it.

#### Prerequisites

- You have access to the cluster as a user with the **cluster-admin** cluster role or as a user with administrative permissions for the namespace.
- You have installed the Cluster Observability Operator.
- You have deployed the **prometheus-coo-example-app** sample service in the **ns1-coo** namespace.
- You have created a **ServiceMonitor** object named **prometheus-coo-example-monitor** in the **ns1-coo** namespace.

### Procedure

- 1. Create a YAML file for the **MonitoringStack** object configuration. For this example, name the file **example-coo-monitoring-stack.yaml**.
- 2. Add the following **MonitoringStack** object configuration details:

#### Example **MonitoringStack** object

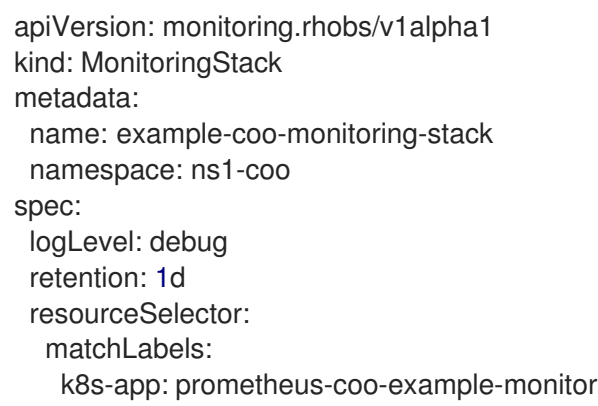

3. Apply the **MonitoringStack** object by running the following command:

\$ oc apply -f example-coo-monitoring-stack.yaml

4. Verify that the **MonitoringStack** object is available by running the following command and inspecting the output:

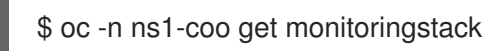

### Example output

NAME AGE example-coo-monitoring-stack 81m